I

ここでは、Internet Explorer を使ってダウンロードするものとして、解説しております。

他のブラウザを用いている場合は、そちらのマニュアル等をご参照ください。

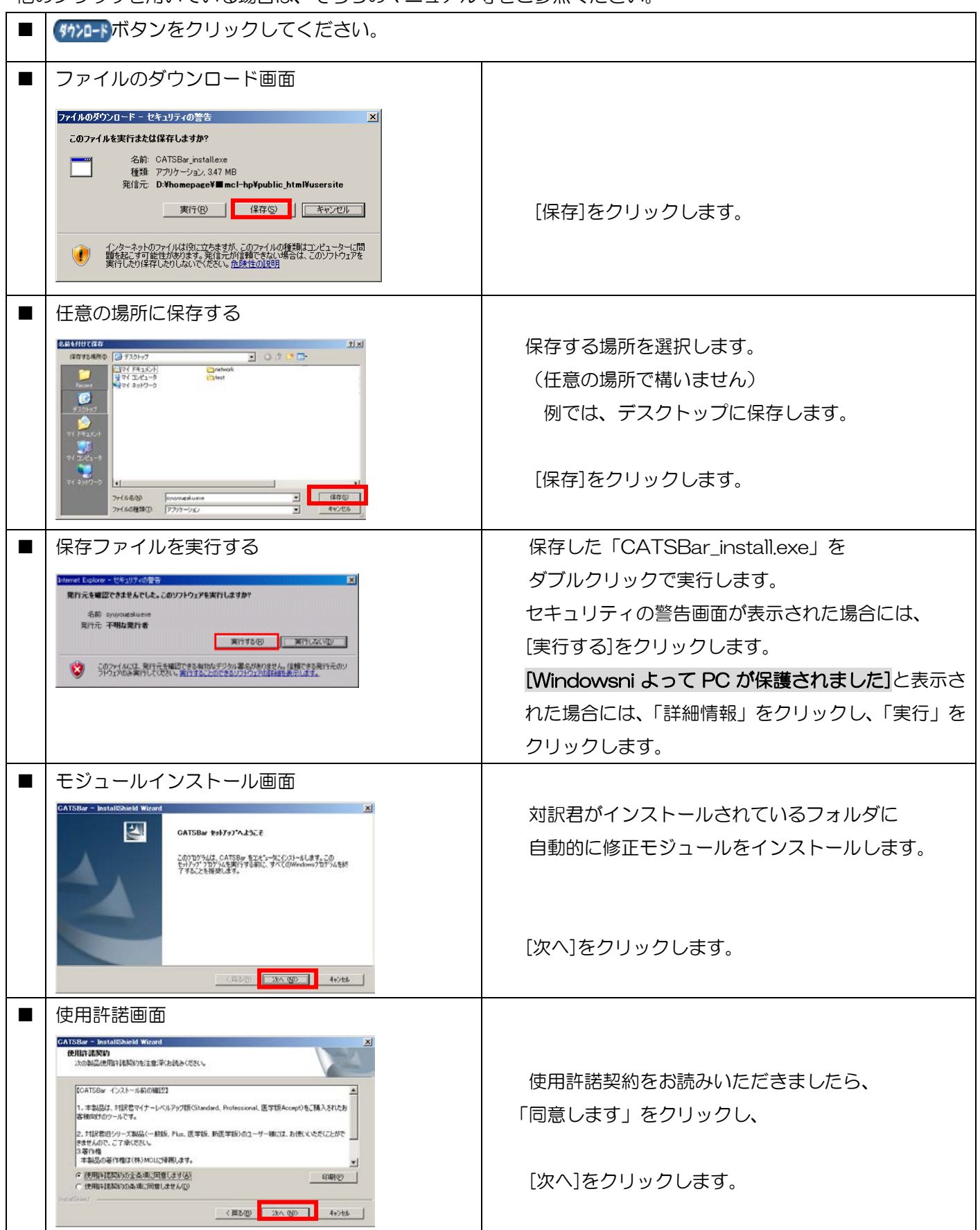

## **CA&対訳君スタートバー ダウンロード&インストール方法**

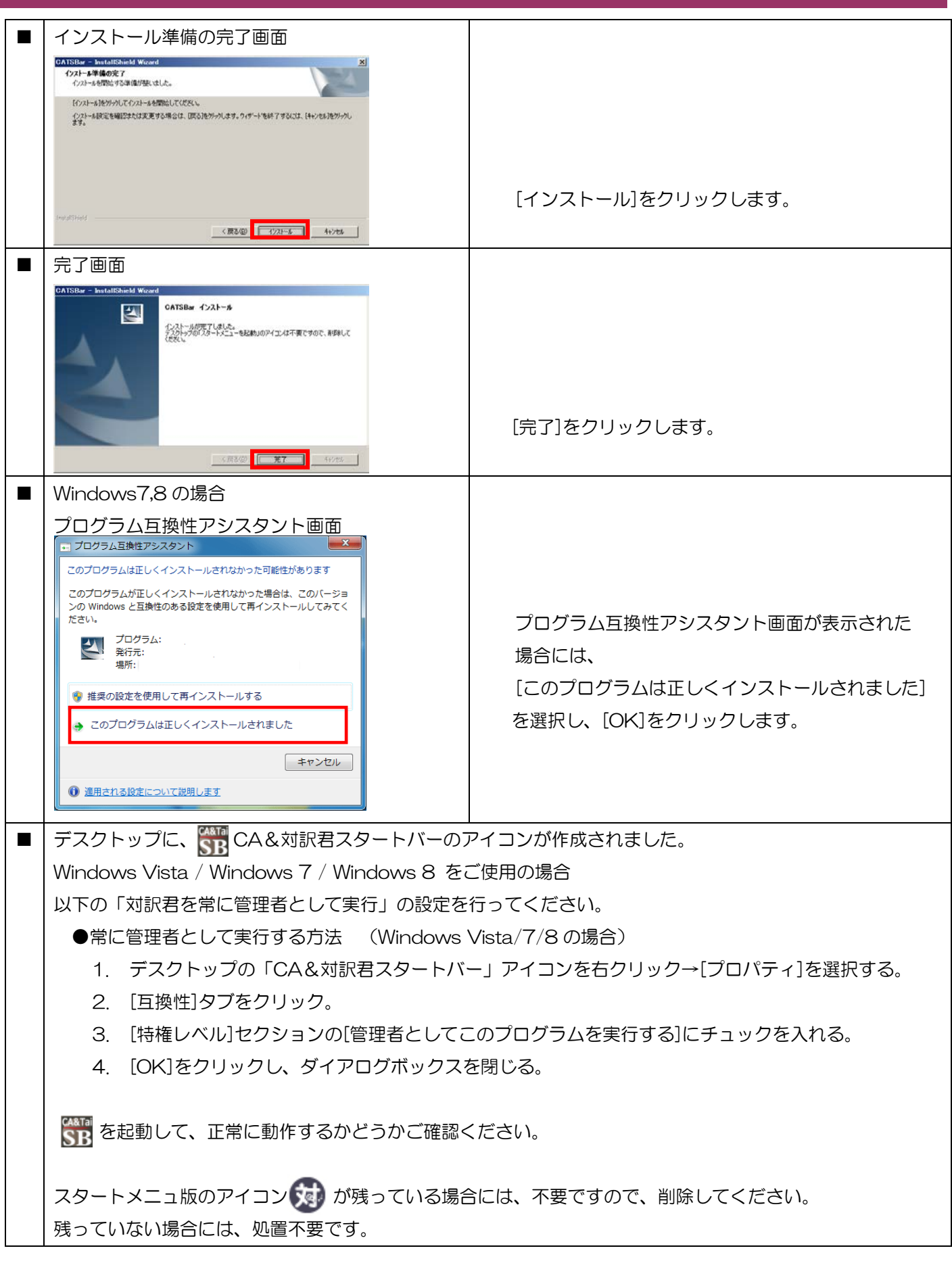